# **Advanced Operating Systems and Virtualization**

[Lab 05] Kernel Messaging & Debugging

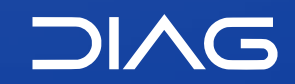

Department of Computer, Control and Management Engineering "A. Ruberti", Sapienza University of Rome

# **Linux Kernel Messaging System**

Kernel-level software can produce output messages related to events occurring during the execution (debugging by printing). The messages can be produced both during initialization and steady state operations, hence:

- software modules forming the messaging system cannot rely on I/O standard services  $(such as sys write()$
- no standard library function can be used for output production

Management of kernel-level messages occurs via specific modules that take care of the following tasks:

- message print on the "console" device
- message logging into a circular buffer kept within kernel level virtual addresses

## **printk()**

The kernel level function to produce output messages is printk() defined in kernel/printk/printk.c

It accepts a format string, similar to that used for the printf() standard library function but floating point values are not allowed. A message priority can be specified by relying on macros (expanded to strings) which tell how critic is a message.

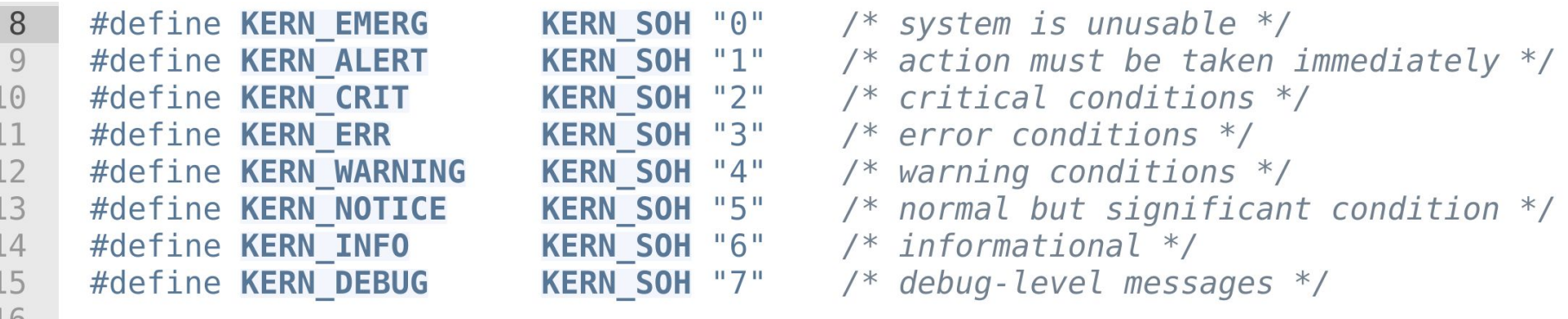

#define KERN DEFAULT

 $/*$  the default kernel loglevel \*/

[https://elixir.bootlin.com/linux/v5.11/source/include/linux/kern\\_levels.h#L8](https://elixir.bootlin.com/linux/v5.11/source/include/linux/kern_levels.h#L8)

 $\mathbf{H}$   $\mathbf{H}$ 

## **Message Priority Management**

There are 4 configurable parameters which determine how output messages are managed. They are associated with the following variables:

- 1. **console\_loglevel**: level under which the messages are logged on the console device
- 2. **default\_message\_loglevel**: priority level that is associated by default with messages for which no priority value is specified
- 3. **minimum\_console\_loglevel**: minimum level to allow a message to be logged on the console device
- 4. **default\_console\_loglevel**: the default level for messages destined to the console device

For seeing and even changing these parameters you can look at the folder

/proc/sys/kernel/printk

You will find the  $4$  numbers referring to the  $4$  variables.

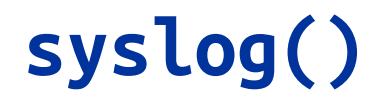

#### **int** syslog(**int** type, **char** \*bufp, **int** len);

This is the system call to perform management operation on the kernel-level circular buffer hosting output messages.

- the bufp parameter points to the memory area where the bytes read from the circular buffer will be copied
- len specifies how many bytes we are interested in, or a flag (depending on the value of type)

## **syslog()**

### **Types**

- 0. SYSLOG\_ACTION\_CLOSE (0) Close the log. Currently a NOP.
- 1. SYSLOG\_ACTION\_OPEN (1) Open the log. Currently a NOP.
- 2. SYSLOG\_ACTION\_READ (2) Read from the log.
- 3. SYSLOG\_ACTION\_READ\_ALL (3) Read all messages remaining in the ring buffer, placing them in the buffer pointed to by bufp.
- 4. SYSLOG\_ACTION\_READ\_CLEAR (4) Read and clear all messages remaining in the ring buffer.
- 5. SYSLOG\_ACTION\_CLEAR (5) The call executes just the "clear ring buffer" command.
- 6. SYSLOG\_ACTION\_CONSOLE\_OFF (6) The command saves the current value of console\_loglevel and then sets console\_loglevel to minimum\_console\_loglevel
- 7. SYSLOG\_ACTION\_CONSOLE\_ON (7) If a previous SYSLOG\_ACTION\_CONSOLE\_OFF command has been performed, this command restores console\_loglevel to the value that was saved by that command.

## **syslog()**

### **Types**

- 8. SYSLOG\_ACTION\_CONSOLE\_LEVEL (8) The call sets console\_loglevel to the value given in len, which must be an integer between 1 and 8 (inclusive).
- 9. SYSLOG\_ACTION\_SIZE\_UNREAD (9) (since Linux 2.4.10) The call returns the number of bytes currently available to be read from the kernel log buffer
- 10. SYSLOG\_ACTION\_SIZE\_BUFFER (10) (since Linux 2.6.6) This command returns the total size of the kernel log buffer.

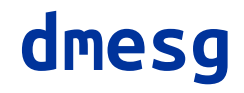

dmesg is a utility to print or control the kernel ring buffer from /proc/kmsg, by default. The utility, as syslog allows to read, read and clear, show specific log levels  $\mathsf{DMESG}(1)$  User Commands DMESG(1)

#### NAME

dmesg - print or control the kernel ring buffer

#### **SYNOPSIS**

dmesg [options]

 dmesg --clear dmesg --read-clear [options] dmesg --console-level level dmesg --console-on dmesg --console-off

#### DESCRIPTION

dmesg is used to examine or control the kernel ring buffer.

The default action is to display all messages from the kernel ring buffer.

## **Messaging Management Daemon**

**klogd** is a system daemon which intercepts and logs Linux kernel messages. syslogd is a set of utilities that manages logging. In particular:

*System logging is provided by a version of syslogd(8) derived from the stock BSD sources. Support for kernel logging is provided by the [klogd](https://linux.die.net/man/8/klogd)(8) utility which allows kernel logging to be conducted in either a standalone fashion or as a client of syslogd.*

*In Linux there are two potential sources of kernel log information: the /proc file system and the syscall (sys\_syslog) interface, although ultimately they are one and the same. Klogd is designed to choose whichever source of information is the most appropriate. It does this by first checking for the presence of a mounted /proc file system. If this is found the /proc/kmsg file is used as the source of kernel log information. If the proc file system is not mounted klogd uses a system call to obtain kernel messages. The command line switch (-s) can be used to force klogd to use the system call interface as its messaging source.*

## **How Messages Get Logged**

The printk function writes messages into a circular buffer that is \_\_LOG\_BUF\_LEN bytes long, a value from 4KB to 1MB (according to the configuration). The function then wakes any process that is waiting for messages:

- syslog system call
- reading file /proc/kmsg

They are similar but reading from /proc/kmsg consumes the data, while syslog allows you to make the data available even for other processes. In general, reading from /proc is easier and it is the default behaviour of klogd. Obviously, if klog is running you cannot read from /proc/kmsg because you will contend the data.

In general, when circular buffer ends the printk wraps around and starts adding new data at the beginning of the buffer, overwriting the old data.

## **How Messages Get Logged**

If the klogd process is running, it retrieves the kernel messages and dispatches them to syslogd which checks for the configuration in /etc/syslog.conf to find out how to deal with them. If klogd is not running, data remain in the circular buffer until someone reads it or the buffer overflows.

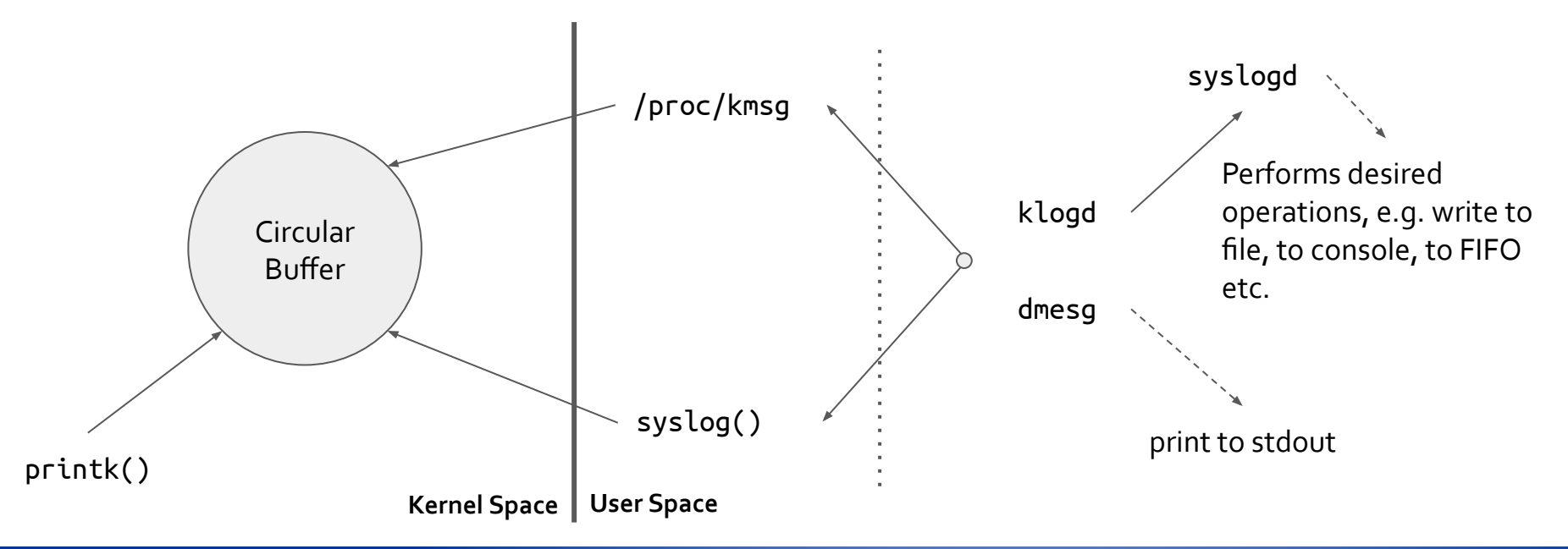

## **Management of Messages**

To enable the delivery of messages with the **exactly-once** semantic, printing on console is **synchronous** (recall that standard library functions only enable at-most-once semantic, due to asynchronous management).

Hence the printk() function does not return control until the message is delivered to any active console-device driver. The driver, in its turn, does not return control until the message is sent to the (physical) console device. This may impact performance, as an example, the delivery of a message on a serial console device working. This may impact performance.

## **panic()**

panic() is defined in kernel/panic.c. This function prints the specified message on the console device (by relying on printk()). The string "Kernel panic:" is prepended to the message.

Further, this function halts the machine, hence leading to stopping the execution of the kernel, indeed, threads enter an infinite loop.

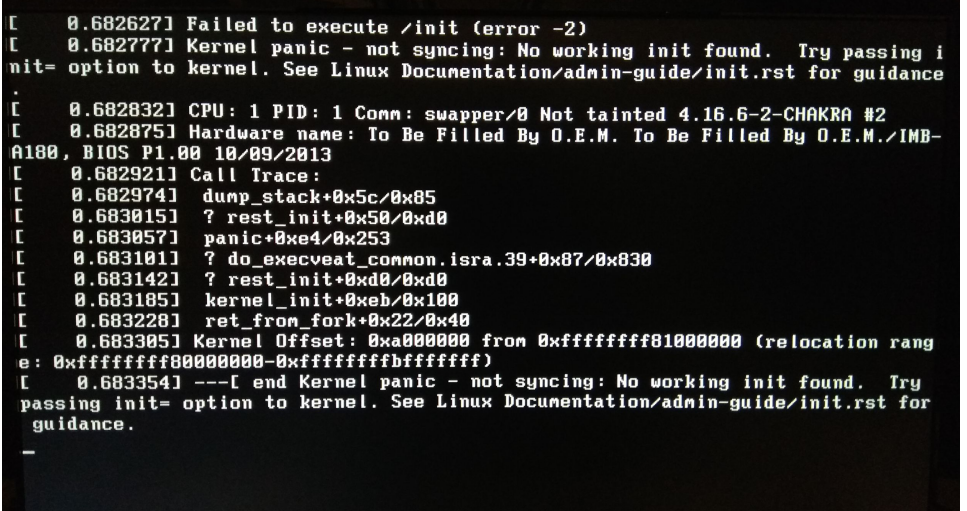

### **Ubuntu 20.10**

On the latest version of Ubuntu there is a package called rsyslogd that is usually already installed in your machine. The demon unifies klogd and syslogd:

- default configuration is stored in /etc/rsyslog.conf
- configuration variation are stored in /etc/rsyslog.d
- always have a look at the linux manual, man rsyslogd

By default kernel messages are logged in the /var/log/kern.log folder.

# **Debugging**

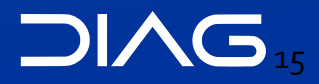

## **The Hanging Kernel**

We already experienced what is a kernel oops and a kernel panic, for the former it is simple to find the error cause by looking at the kernel log. Using printk for debugging, is always recommended, but when there is a kernel panic or in general the kernel hangs, it could be difficult to understand where is the problem. In general, the kernel hangs for different reasons:

- 1. spinning indefinitely in a loop
- 2. waiting indefinitely on a lock, therefore we have deadlocks

The kernel panic is always generated by the panic() function and leads to reason #1 since the kernel cannot go on with that kind of error. In all of these cases, your system hangs and you have to **reset** your machine.

The SysRq is a mechanism according to which you can communicate with the kernel, even if it is frozen by mean of particular keystrokes. But it must be manually enabled in your kernel.

- you can enable it permanently, by marking Magic System Request(SysRq) keys under "Kernel Hacking" (CONFIG\_MAGIC\_SYSRQ) Menu of Kernel Configuration, when compiling the kernel with make menuconfig
- you can enable it temporarily, by using echo 1 > /proc/sys/kernel/sysrq
- you can enable it at boot by modifying /etc/sysctl.conf and adding a line like  $kernel.system=1$  (then sysctl  $-p$ )

The number that you specify represents the features that you want to enable, 1 stands for all the features.

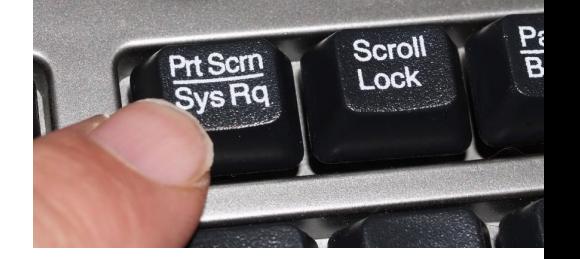

The SysRq capabilities are called by using the key sequence, in order

Alt + SysRq + <character>

By default, the SysRq button is Print Screen (99) but it is not present on all the keyboards. You can remap it to the **Windows** key for example (you can see the key sequence with command sudo showkey -s).

Windows key is 0xe0 0x5b so you can associate it to SysRq by using the command sudo setkeycodes e05b 99

This command must run every time you reboot the machine, but for simplicity you can add it to your ~/.bashrc file.

#### Features

These are the capabilities associated to the keys that you can use with SysRq.

- **- b Will immediately reboot the system without syncing or unmounting your disks.**
- **- c Will perform a system crash by a NULL pointer dereference. A crashdump will be taken if configured.**
- d Shows all locks that are held.
- e Send a SIGTERM to all processes, except for init.
- f Will call the oom killer to kill a memory hog process, but do not panic if nothing can be killed.
- g Used by kgdb (kernel debugger)
- **h Will display help** (actually any other key than those listed here will display help. but h is easy to remember :-)
- **- i Send a SIGKILL to all processes, except for init.**
- j Forcibly "Just thaw it" filesystems frozen by the FIFREEZE ioctl.
- k Secure Access Key (SAK) Kills all programs on the current virtual console. NOTE: See important comments below in SAK section.

#### Features

- **- l Shows a stack backtrace for all active CPUs.**
- **m Will dump current memory info to your console**.
- n Used to make RT tasks nice-able
- **- o Will shut your system off (if configured and supported).**
- **- p Will dump the current registers and flags to your console.**
- q Will dump per CPU lists of all armed hrtimers (but NOT regular timer\_list timers) and detailed information about all clockevent devices.
- r Turns off keyboard raw mode and sets it to XLATE.
- s Will attempt to sync all mounted filesystems.
- **- t Will dump a list of current tasks and their information to your console.**
- u Will attempt to remount all mounted filesystems read-only.
- v Forcefully restores framebuffer console
- v Causes ETM buffer dump [ARM-specific]

#### Features

- w Dumps tasks that are in uninterruptable (blocked) state.
- x Used by xmon interface on ppc/powerpc platforms. Show global PMU Registers on sparc64. Dump all TLB entries on MIPS.
- y Show global CPU Registers [SPARC-64 specific]
- z Dump the ftrace buffer
- **- 0-9 Sets the console log level, controlling which kernel messages will be printed to your console. (0, for example would make it so that only emergency messages like PANICs or OOPSes would make it to your console.)**

## **Dumping Memory**

With SysRq you can even trigger memory dumps for better debugging, but you need kdump to be installed. On ubuntu, for instance, you can install the following packet (say Yes to both questions)

sudo apt install linux-crashdump

After installing, you need to reboot then you can try to use the 'c' command with SysRq. By default, even with kernel oops, the machine will dump the memory and reboot. The reports are in /var/crash you can analyze them with the utility crash. For using crash you need the decompressed kernel image, aka vmlinux.

Remember that for debugging, the kernel must be compiled with CONFIG\_DEBUG\_INFO=y.

<https://ubuntu.com/server/docs/kernel-crash-dump>

## **Dumping Memory**

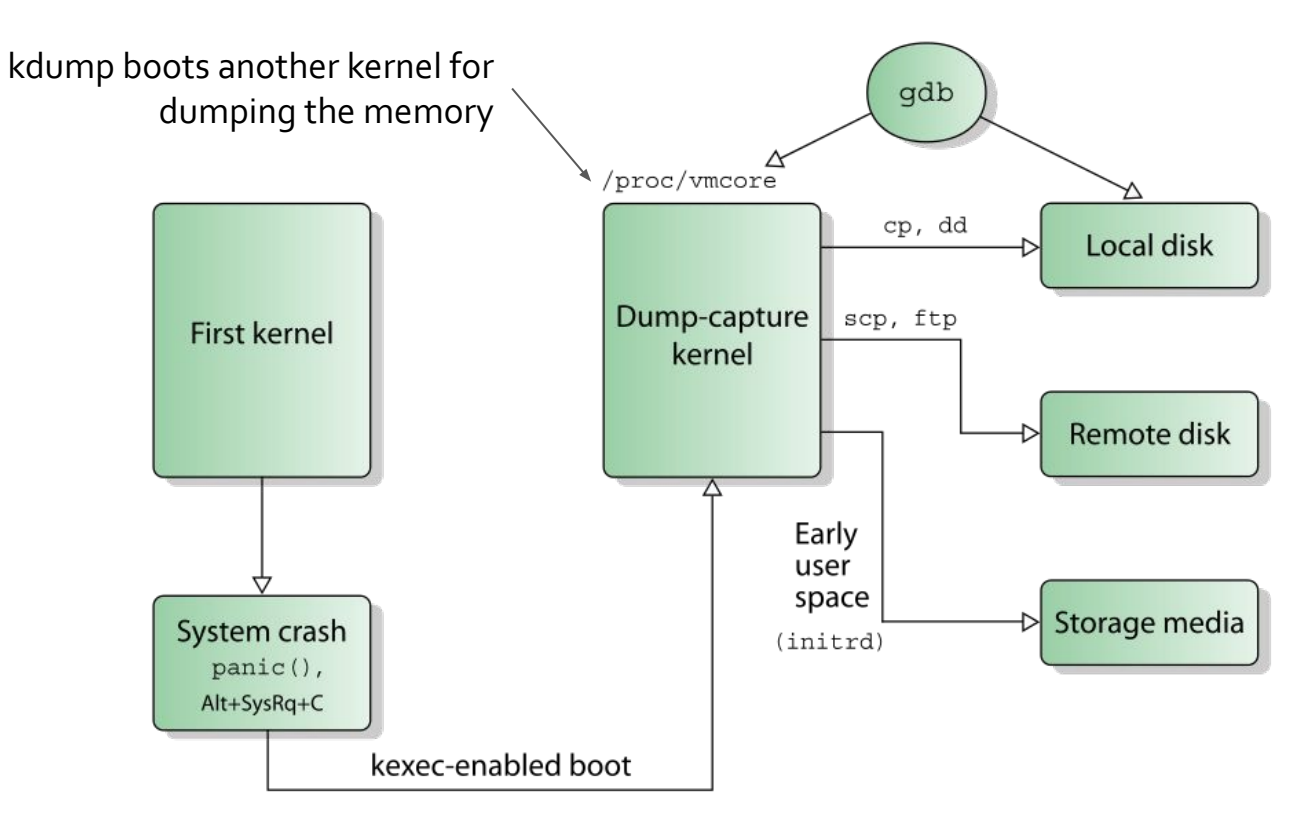

[https://en.wikipedia.org/wiki/Kdump\\_\(Linux\)](https://en.wikipedia.org/wiki/Kdump_(Linux))

## **Advanced Operating Systems and Virtualization**

[Lab 05] Kernel Messaging

L E C T U R E R Gabriele **Proietti Mattia**

BASED ON WORK BY <http://www.ce.uniroma2.it/~pellegrini/>

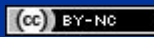

[gpm.name](https://gpm.name) · [proiettimattia@diag.uniroma1.it](mailto:proiettimattia@diag.uniroma1.it)

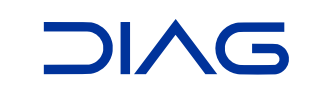